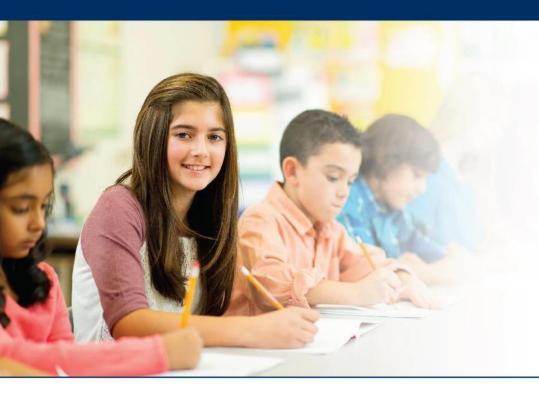

# LAS Links Online

# **Ending Incomplete Tests**

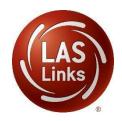

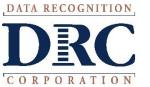

#### Ending Incomplete Tests

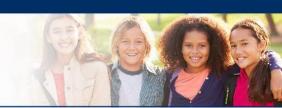

#### Ending Incomplete Tests

For scoring and reporting purposes, you must use the End Incomplete Test option for all Subtests that a student will not complete. For example: When the students needs to complete only 2 of 4 parts of a test, use the End Incomplete Test option to end the test and force a status of "complete" even though certain parts of a test were not administered or taken. **Note**: If your site purchased DRC scoring services, DRC automatically ends all incomplete tests when the site contacts DRC to indicate that testing is complete.

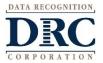

### • • • Access the DRC INSIGHT Portal

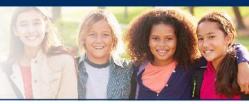

# www.drcedirect.com

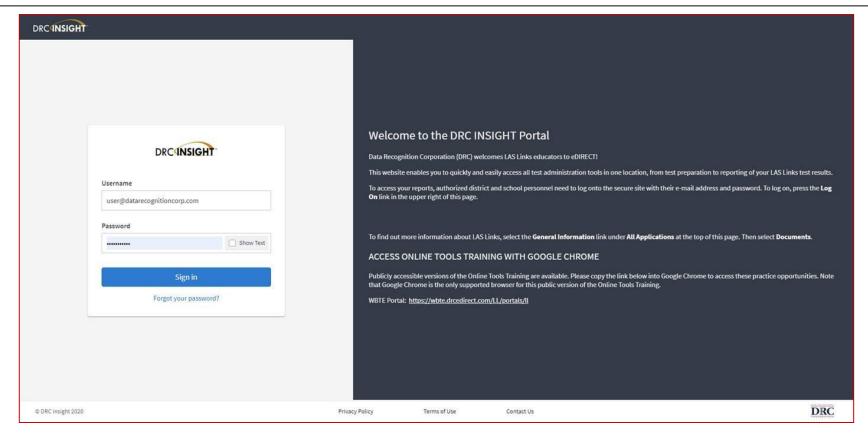

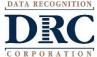

# • • • Test Management

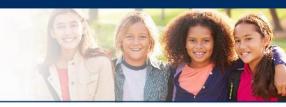

Click on MY APPLICATIONS Test Management:

| DRC INSIGHT LAS LINKS             | MY APPLICATIONS ▼          |         |                       |                       |          |
|-----------------------------------|----------------------------|---------|-----------------------|-----------------------|----------|
|                                   | PARTICIPANT PREPARATION    | sc      | ORING AND REPORTING   | OTHER LINKS           |          |
| Welcome to the D                  | Student Management         | Ed      | ucator Scoring        | Professional Learning |          |
|                                   | Student Group Management   | Re      | port Delivery         | License Dashboard     |          |
| Congratulations, you have suc     | Test Administrator Managem | ent Int | eractive Reports      |                       |          |
| Several helpful links are just a  | User Management            | GE      | NERAL INFORMATION     |                       | he top o |
| If you are having difficulty navi | TEST PREPARATION           | <br>Ge  | neral Information     |                       | support  |
| LASLinksHelpDesk@datarecog        |                            | 00      | nerat illiorniation   |                       |          |
| 866.282.2250 (7:00 a.m 8:00 p     | Test Management            | TE      | CHNOLOGY SETUP        |                       |          |
| ACCESS ONLINE TOOL                | POST-TEST ACTIONS          | Ce      | ntral Office Services |                       |          |
| Publicly accessible versions of   | Student Management         |         |                       |                       | practice |

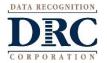

#### **Test Sessions**

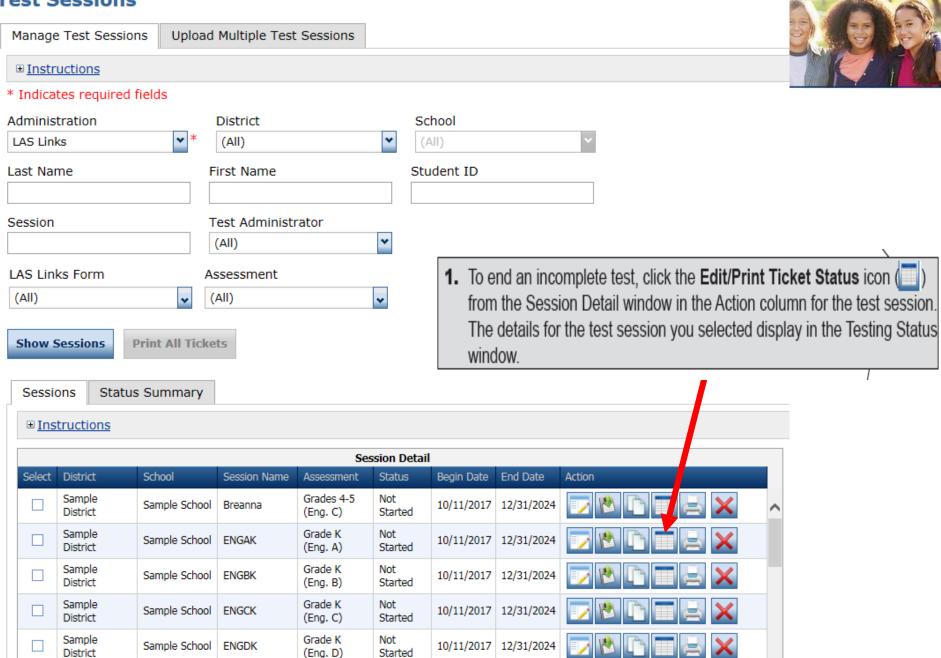

# • • • Ending Incomplete Tests

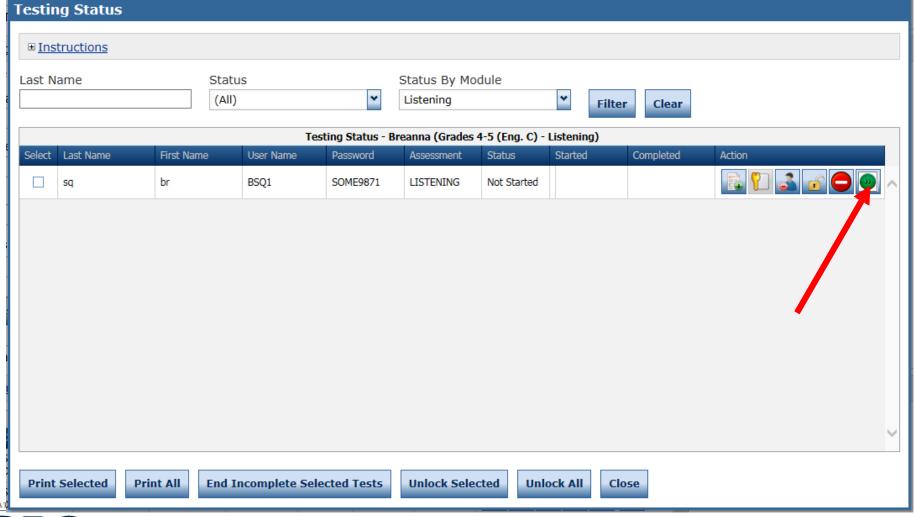

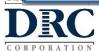

# • • • Ending Incomplete Tests

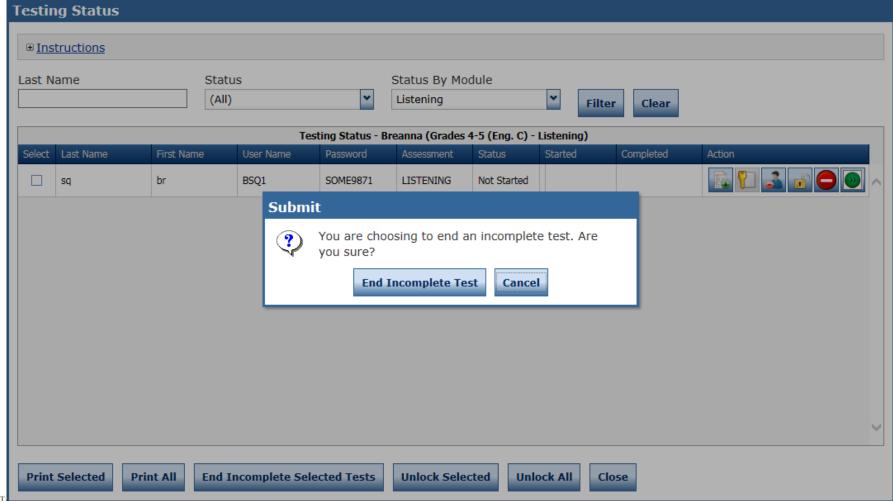

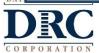

# Technology Support

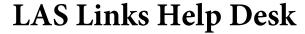

866.282.2250 (7:00 a.m. -8:00 p.m. EDT)

Email: LASLinksHelpDesk@datarecognitioncorp.com

If you already called in and have a case, provide your case number for expedited service.

www.LASLINKS.com

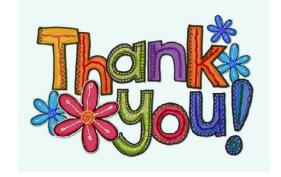

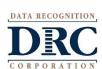